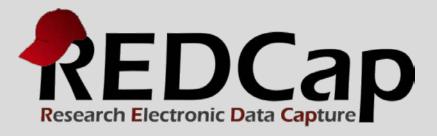

# Quick Start Guide

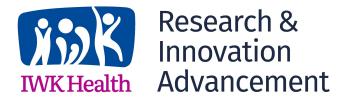

© 2015 Vanderbilt University

- Getting started
- Project creation
- Project development
- Production mode

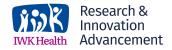

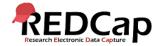

### Login at

https://research-survey.nshealth.ca/

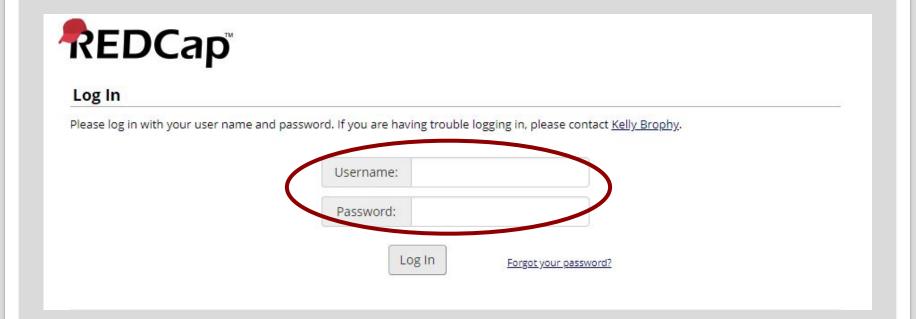

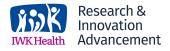

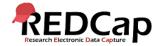

### Explore the training and help resources.

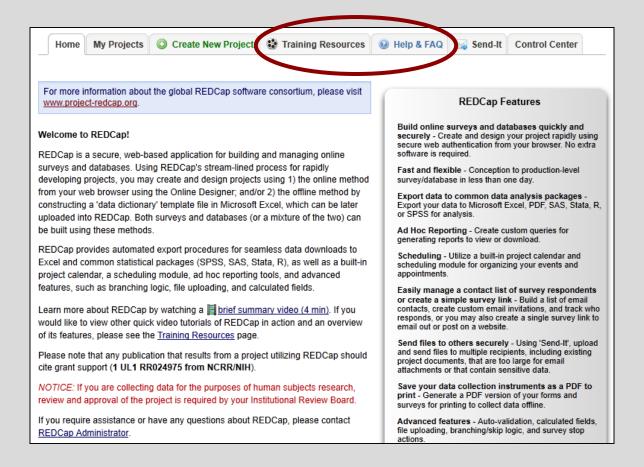

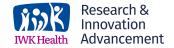

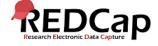

# Project creation

On the 'Create New Project' tab, enter the project title and choose a purpose.

| Home My Projects (3) Cre                                                                                                    | eate New Project Training Resources Help & FAQ Send-It Control Center                             |  |  |  |  |  |  |
|----------------------------------------------------------------------------------------------------|---------------------------------------------------------------------------------------------------|--|--|--|--|--|--|
|                                                                                                    |                                                                                                   |  |  |  |  |  |  |
| Create a new REDCap Project                                                                                                    |                                                                                                   |  |  |  |  |  |  |
| You may begin the creation of a new REDCap project on your own by completing the form below and clicking the Create Project button at the bottom. |                                                                                                   |  |  |  |  |  |  |
| Project title:                                                                                                    |                                                                                                   |  |  |  |  |  |  |
| •                                                                                                    | Title to be displayed on project webpage                                                          |  |  |  |  |  |  |
| Purpose of this project: (How will it be used?)                                                                                                   | Select One 🔻                                                                                      |  |  |  |  |  |  |
| ,                                                                                                    |                                                                                                   |  |  |  |  |  |  |
| Start project from scratch<br>or begin with a template?                                                                                           | <ul><li>Create an empty project (blank slate)</li><li>Use a template (choose one below)</li></ul> |  |  |  |  |  |  |

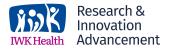

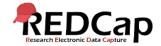

# Project creation

Next, choose blank slate or a template, and then click 'Create Project'.

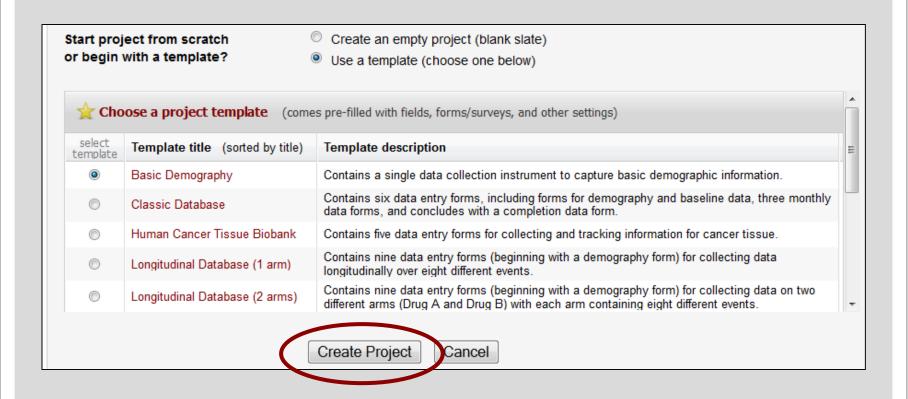

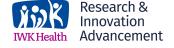

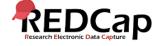

# PROJECT HOME PAGE

Within the new project, you'll see the navigational links, project title, and project setup tab.

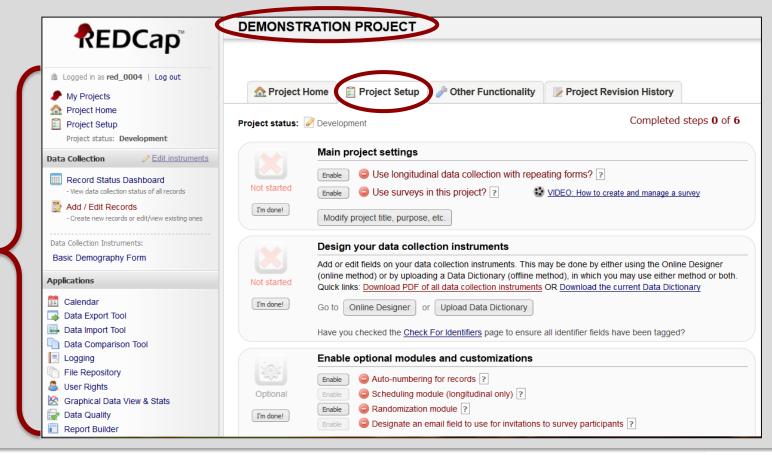

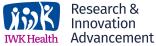

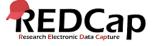

# PROJECT DEVELOPMENT

Project development begins with designing data collection instruments. Instruments are the webpages used to enter your data into REDCap. There are two methods to design instruments: the Online Designer and the Data Dictionary.

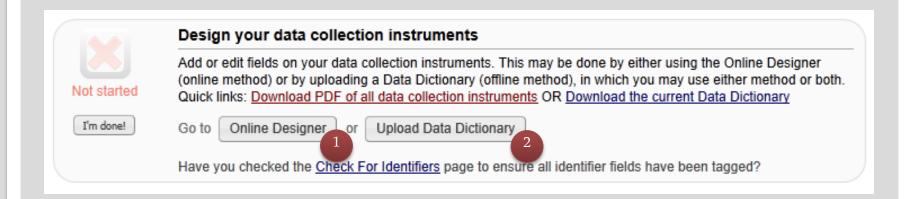

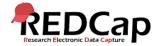

## ONLINE DESIGNER

The Online Designer is the fast, easy way to build instruments entirely online. Customize existing instruments, and create new ones.

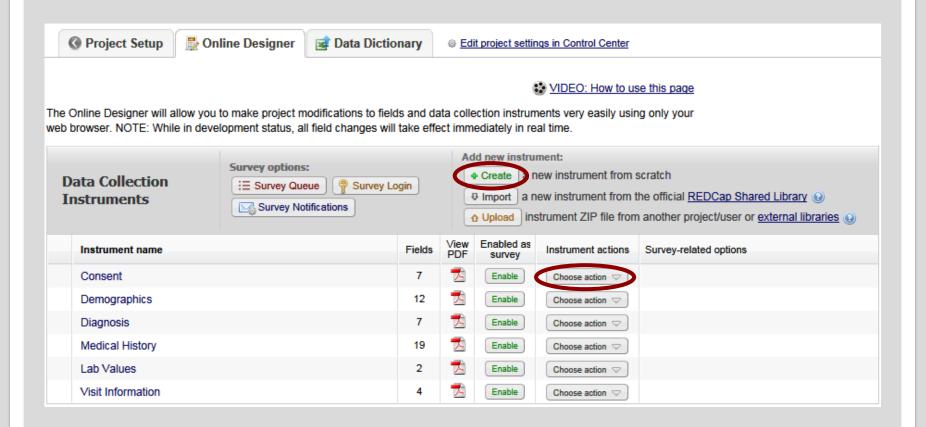

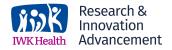

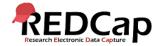

# FIELD DEVELOPMENT

The Online Designer makes it easy to customize existing fields and add new fields.

| Current instrument: <b>Diagnosis</b>                                                                                                    |                                                                                                    | Preview instrument |  |  |
|----------------------------------------------------------------------------------------------------|----------------------------------------------------------------------------------------------------|--------------------|--|--|
|                                                                                                    | Add Field Add Matrix of Fields                                                                                                    |                    |  |  |
|                                                                                                    |                                                                                                    |                    |  |  |
|                                                                                                    | Add Field Add Matrix of Fields                                                                                                    |                    |  |  |
| Variable: diabetes_status                                                                                                    |                                                                                                    |                    |  |  |
| Diabetes status                                                                                                    | V                                                                                                    |                    |  |  |
|                                                                                                    | Add Field Add Matrix of Fields                                                                                                    |                    |  |  |
| Ø □      The State of the State of the State of |                                                                                                    |                    |  |  |
| Symptoms at time of diagnosis                                                                                                    | ☐ Tired/weak/difficulty feeding ☐ Trouble breathing / breathing fast ☐ Weight loss / trouble with gaining weight ☐ Drinking more ☐ Frequent urination ☐ Other (please describe in next question) |                    |  |  |
|                                                                                                    | Add Field Add Matrix of Fields                                                                                                    |                    |  |  |

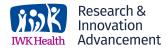

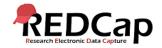

### FIELD TYPES AND OPTIONS

# Many field types are available, as well as field options.

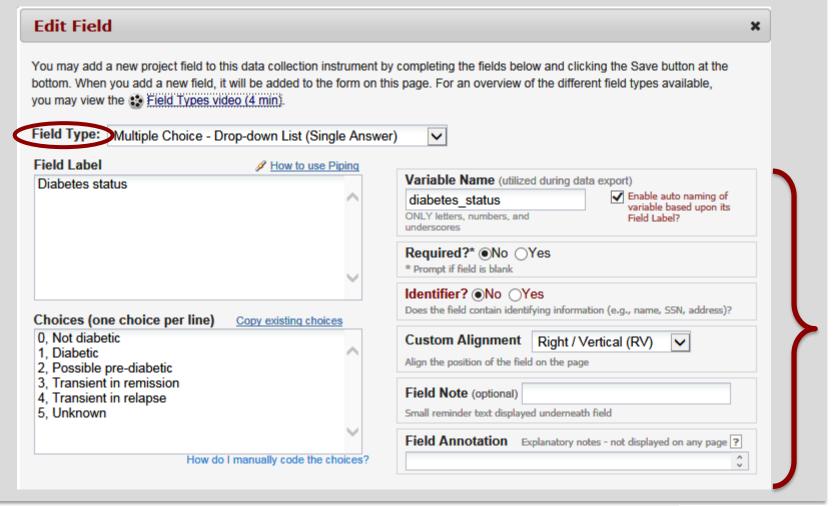

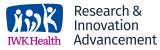

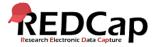

# DATA DICTIONARY

# The Data Dictionary method uses a spreadsheet to build instruments. Edit your project fields in Excel, and then upload the new dictionary.

#### VIDEO: How to use this page

This module will allow you to create new data collection instruments/surveys or edit existing ones. Changes may be made by either using the **Online Designer** or **Upload Data Dictionary** (see tabs above), in which you may use either method or both. The Online Designer may help you get some initial fields/forms built quickly or to make quick edits, but using the Data Dictionary file may be more helpful if you will be adding a large number of fields for this project.

This module may be used for making changes to the project, such as adding new fields or modifying existing fields, by using an offline method called the Data Dictionary. The Data Dictionary is a specifically formatted CSV (comma delimited) file within which you may construct your project fields and afterward upload the file here to commit the changes to your project.

Click the 'Browse' or 'Choose File' button below to select the file on your computer, and upload it by clicking the 'Upload File' button.

Once your file has been uploaded, changes will NOT immediately be made but will be displayed and checked for errors to ensure that all the formatting in your Data Dictionary is correct before official changes are made to the project.

#### Need some help?

If you wish to view an example of how your Data Dictionary may be formatted, you may download the <u>Data Dictionary</u> <u>demonstration file</u>, or you may view the <u>Data Dictionary Tutorial Video (10 min)</u>. For help setting up your Data Dictionary, you may also see the instructions listed on the Help & FAQ.

#### Steps for making project changes:

- 1.) Download the current Data Dictionary
- 2.) Edit the Data Dictionary (see the Help & FAQ for help)
- 3.) Upload the Data Dictionary using the form below
- 4.) The changes will be made to the project after the Data Dictionary has been checked for errors

|   | Upload your Data Dictionary file (CSV file format only)          |     |                     |         |
|---|------------------------------------------------------------------|-----|---------------------|---------|
|   | Format for min/max validation values for date and datetime field | ds: | MM/DD/YYYY or YYYY- | MM-DD 🗸 |
|   |                                                                  | Br  | rowse               |         |
| ( | Upload File                                                      |     |                     |         |

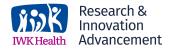

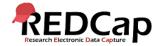

# DATA DICTIONARY

# The dictionary captures the same information as the Online Designer. Each row corresponds to a field.

|    | А                     | В                     | С                   | D          | Е                        |                           |
|----|-----------------------|-----------------------|---------------------|------------|--------------------------|---------------------------|
| 1  | Variable / Field Name | Form Name             | Section Header      | Field Type | Field Label              | Choices, Calculations, C  |
| 2  | record_id             | basic_demography_form |                     | text       | Study ID                 |                           |
| 3  | first_name            | basic_demography_form | Contact Information | text       | First Name               |                           |
| 4  | last_name             | basic_demography_form |                     | text       | Last Name                |                           |
| 5  | address               | basic_demography_form |                     | notes      | Street, City, State, ZIP |                           |
| 6  | telephone             | basic_demography_form |                     | text       | Phone number             |                           |
| 7  | email                 | basic_demography_form |                     | text       | E-mail                   |                           |
| 8  | dob                   | basic_demography_form |                     | text       | Date of birth            |                           |
| 9  | age                   | basic_demography_form |                     | calc       | Age (years)              | rounddown(datediff([d     |
| 10 | ethnicity             | basic_demography_form |                     | radio      | Ethnicity                | 0, Hispanic or Latino   1 |
| 11 | race                  | basic_demography_form |                     | dropdown   | Race                     | 0, American Indian/Alas   |
| 12 | sex                   | basic_demography_form |                     | radio      | Gender                   | 0, Female   1, Male       |
| 13 | height                | basic_demography_form |                     | text       | Height (cm)              |                           |
| 14 | weight                | basic_demography_form |                     | text       | Weight (kilograms)       |                           |
| 15 | bmi                   | basic_demography_form |                     | calc       | BMI                      | round(([weight]*10000]    |
| 16 | comments              | basic_demography_form | General Comments    | notes      | Comments                 |                           |

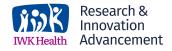

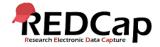

## TEST DATA COLLECTION

Use the Data Collection section to test your instruments by entering test data. Entering test data will often lead to more instrument changes.

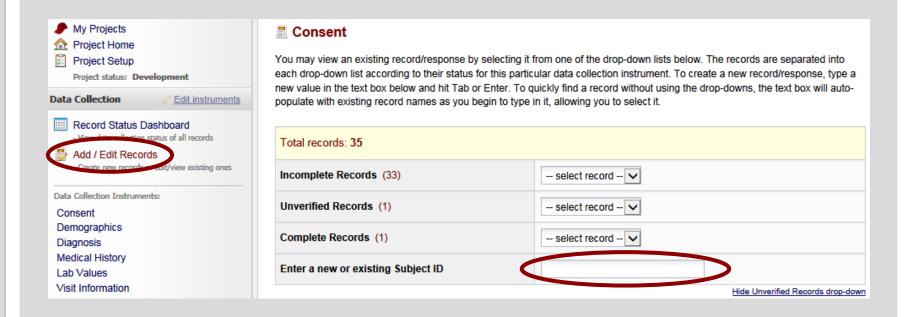

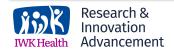

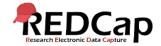

### TEST APPLICATIONS

Test the Applications as well. The way you need the applications to function can also lead to changes to your instruments.

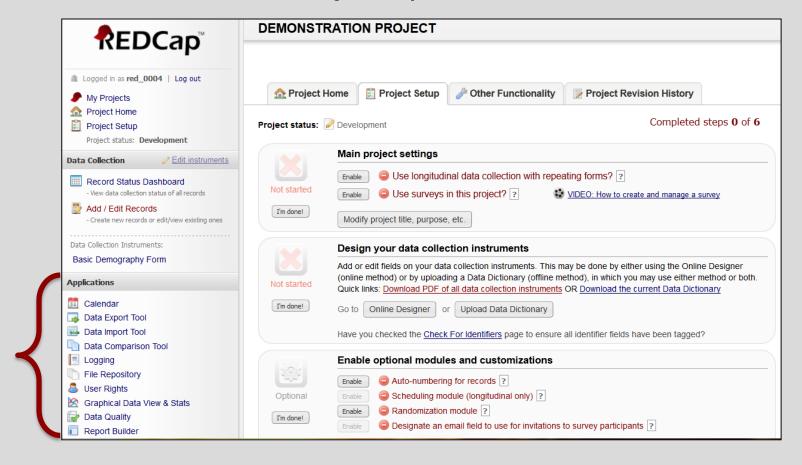

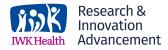

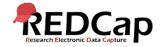

# COMPLETE STEPS

# Use the Setup tab checklist to track your progress.

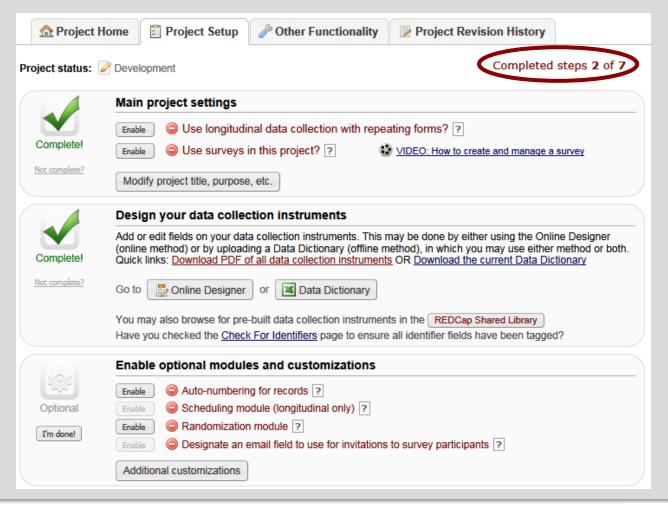

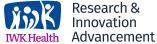

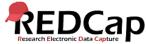

### MOVE TO PRODUCTION

When you are ready to begin entering real data, use the Setup tab to move the project to production mode.

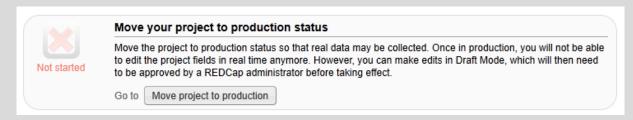

You can delete all practice data by checking this box.

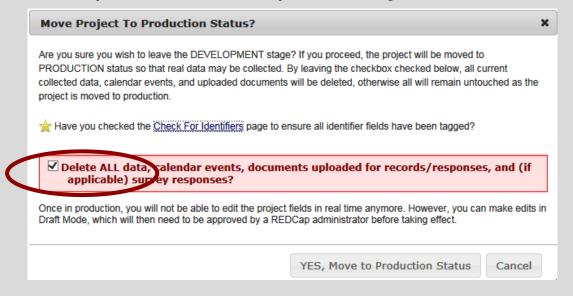

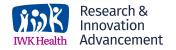

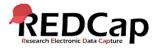

# MOVE TO PRODUCTION

Production mode works just like development mode. Changes can still be made to the project in "Draft Mode" which has extra precautions to protect saved data.

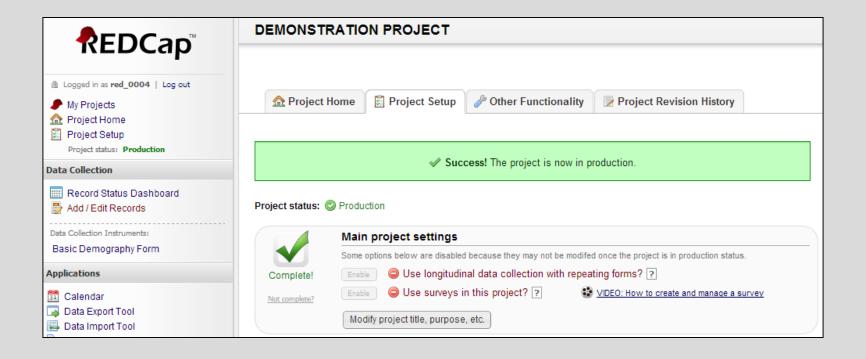

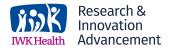

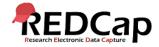

# DRAFT MODE

# The Online Designer and Data Dictionary can still be used to modify instruments. Click on the 'Online Designer'.

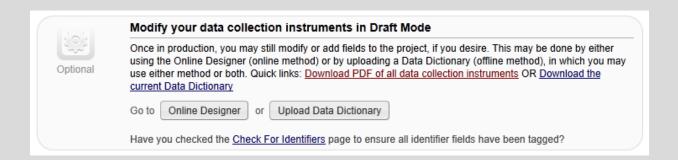

# Then click on 'Enter Draft Mode' to make and submit changes.

**NOTE:** The project is currently in PRODUCTION status, and thus changes cannot be made in real time to the project as when in Development status. However, changes to the project may be drafted in DRAFT MODE, after which such changes will be reviewed and approved by a REDCap administrator. Once those changes are approved, you will then receive an email confirmation informing you that those changes have taken effect on your production project.

Would you like to enter DRAFT MODE to begin drafting changes to the project?

Enter Draft Mode

**Acknowledgement:** The original content of this document was provided by The Center for Research Informatics at The University of Chicago: <a href="http://cri.uchicago.edu/redcap-training/">http://cri.uchicago.edu/redcap-training/</a>

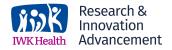

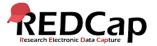